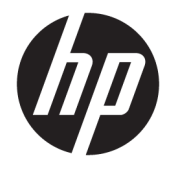

Instrukcja obsługi

### **PODSUMOWANIE**

Ten podręcznik zawiera informacje o podzespołach komputera, zarządzaniu energią, zabezpieczeniu, tworzeniu kopii zapasowych i inne.

© Copyright 2020 HP Development Company, L.P.

Chrome, Chrome OS, Chromebox, Google i Dysk Google są znakami towarowymi firmy Google LLC. Windows jest znakiem towarowym lub zastrzeżonym znakiem towarowym firmy Microsoft Corporation, zarejestrowanym w Stanach Zjednoczonych i/lub w innych krajach. USB Type-C® i USB-C® są zastrzeżonymi znakami towarowymi USB Implementers Forum. Logo microSD i nazwa microSD są znakami towarowymi firmy SD-3C LLC. DisplayPort™ i logo DisplayPort™ są znakami towarowymi należącymi do Video Electronics Standards Association (VESA) w Stanach Zjednoczonych i innych krajach.

Wydanie pierwsze: październik 2020

Numer katalogowy dokumentu: M27978-241

#### **Uwagi dotyczące produktu**

Niniejsza instrukcja zawiera opis funkcji występujących w większości modeli. Jednak niektóre funkcje mogą nie być dostępne w danym urządzeniu Chromebox.

#### **Warunki użytkowania oprogramowania**

Instalowanie, kopiowanie lub pobieranie preinstalowanego na tym urządzeniu Chromebox oprogramowania bądź używanie go w jakikolwiek inny sposób oznacza wyrażenie zgody na objęcie zobowiązaniami wynikającymi z postanowień Umowy Licencyjnej Użytkownika Oprogramowania HP (EULA). Jeżeli użytkownik nie akceptuje warunków licencji, jedynym rozwiązaniem jest zwrócenie całego nieużywanego produktu (sprzętu i oprogramowania) sprzedawcy w ciągu 14 dni od daty zakupu w celu odzyskania pełnej kwoty wydanej na jego zakup zgodnie z zasadami zwrotu pieniędzy.

W celu uzyskania dodatkowych informacji lub zażądania zwrotu pełnej kwoty wydanej na zakup urządzenia Chromebox należy skontaktować się ze sprzedawcą.

## **Uwagi dotyczące bezpieczeństwa**

Zmniejsz ryzyko oparzeń lub przegrzania urządzenia Chromebox, stosując następujące zalecenia.

**OSTRZEŻENIE!** Aby ograniczyć prawdopodobieństwo poparzeń lub przegrzania urządzenia, nie umieszczaj go bezpośrednio na kolanach ani nie blokuj otworów wentylacyjnych. Urządzenia należy używać tylko na twardej płaskiej powierzchni. Nie należy dopuszczać, aby przepływ powietrza został zablokowany przez inną twardą powierzchnię, na przykład przez znajdującą się obok drukarkę, lub miękką powierzchnię, na przykład przez poduszki, koce czy ubranie. Nie należy także dopuszczać, aby pracujący zasilacz prądu przemiennego dotykał skóry lub miękkiej powierzchni, na przykład poduszki, koca czy ubrania. Urządzenie i zasilacz prądu przemiennego są zgodne z limitem temperatury powierzchni dostępnych dla użytkownika, określonym przez obowiązujące standardy bezpieczeństwa.

# Spis treści

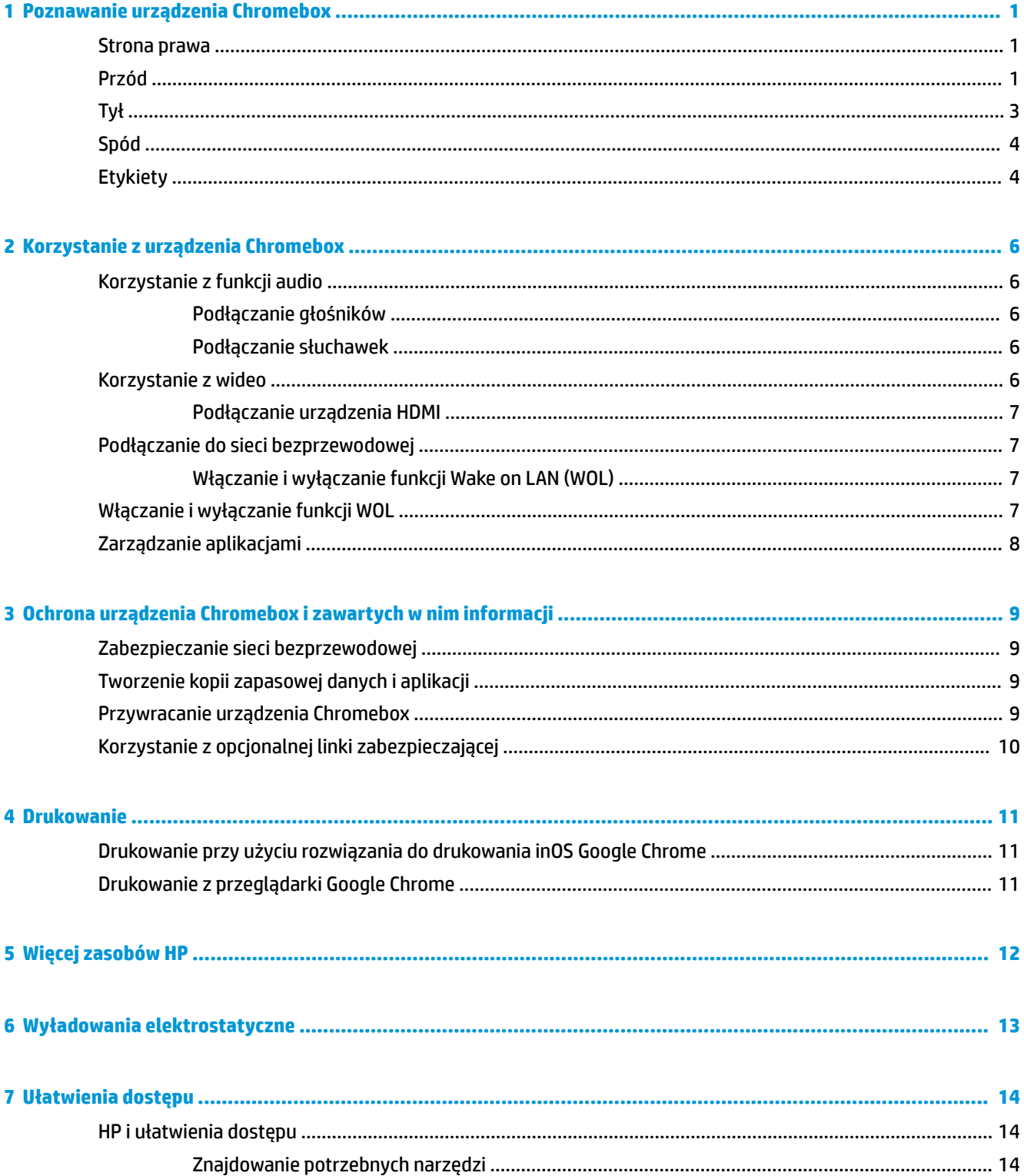

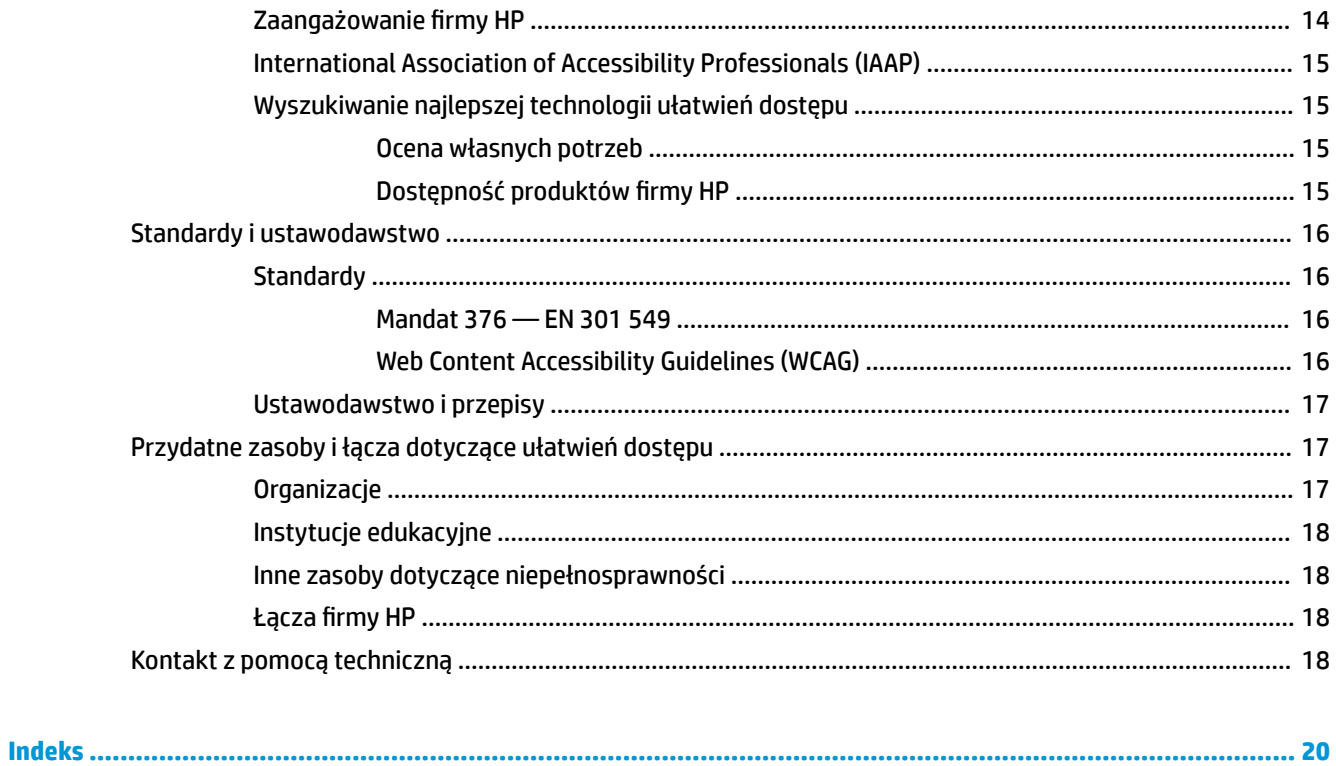

# <span id="page-6-0"></span>**1 Poznawanie urządzenia Chromebox**

Urządzenie Chromebox zbudowane zostało z elementów najwyższej jakości. W tym rozdziale zawarto informacje o jego elementach, ich lokalizacji i sposobie działania.

## **Strona prawa**

Aby określić położenie elementów po prawej stronie urządzenia Chromebox, użyj ilustracji i tabeli.

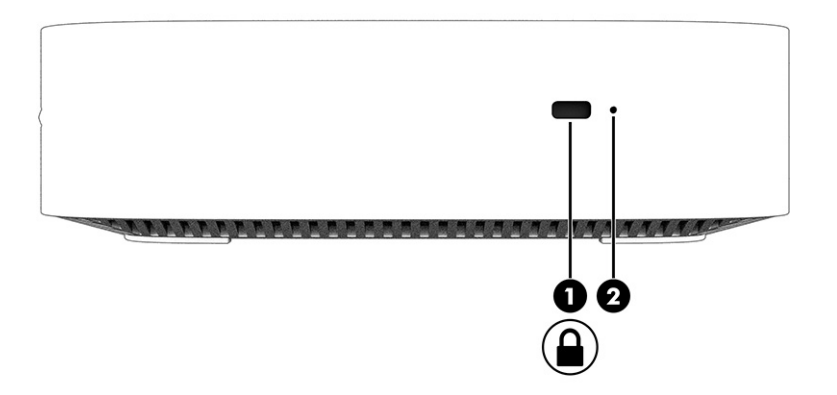

**Tabela 1-1 Elementy z prawej strony wraz z opisami**

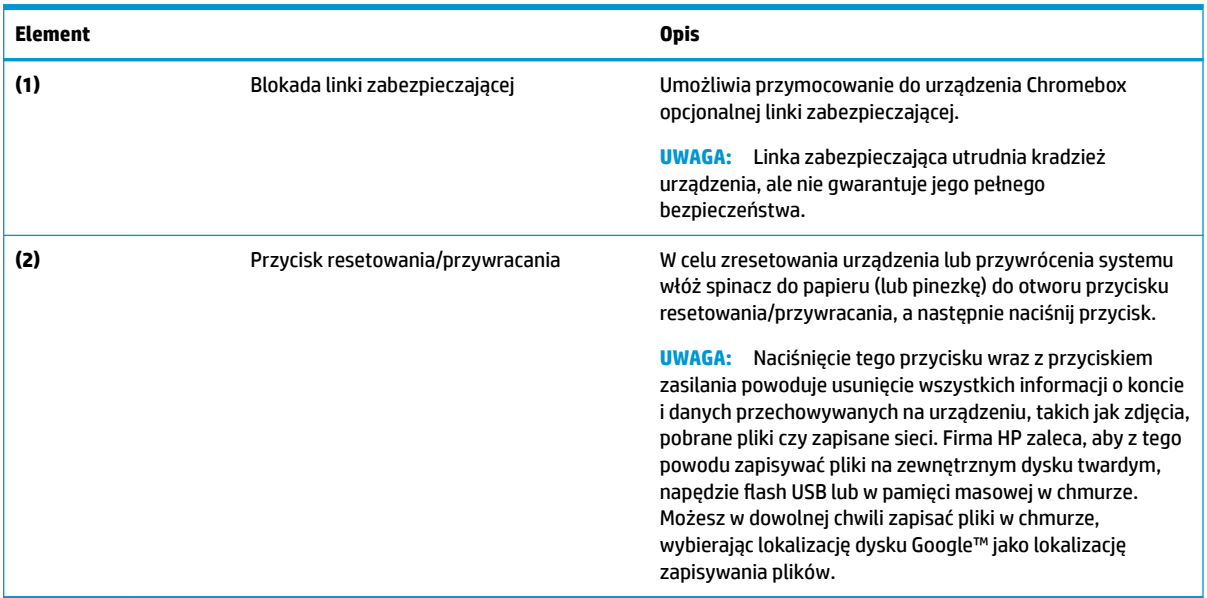

# **Przód**

Za pomocą ilustracji i tabeli możesz określić położenie elementów znajdujących się w przedniej części urządzenia Chromebox.

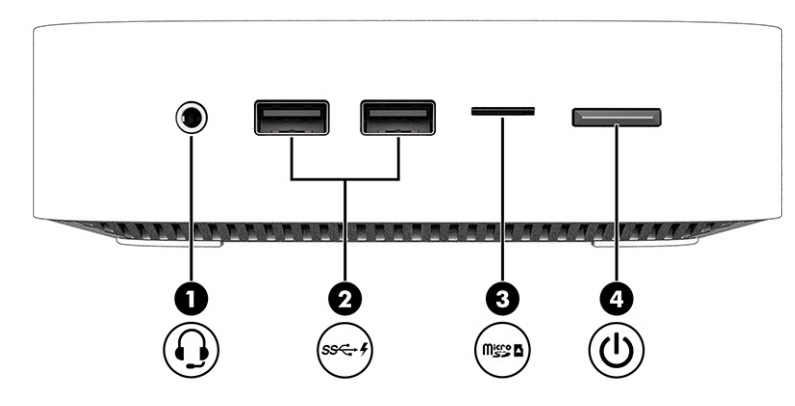

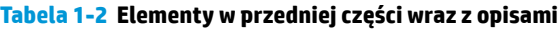

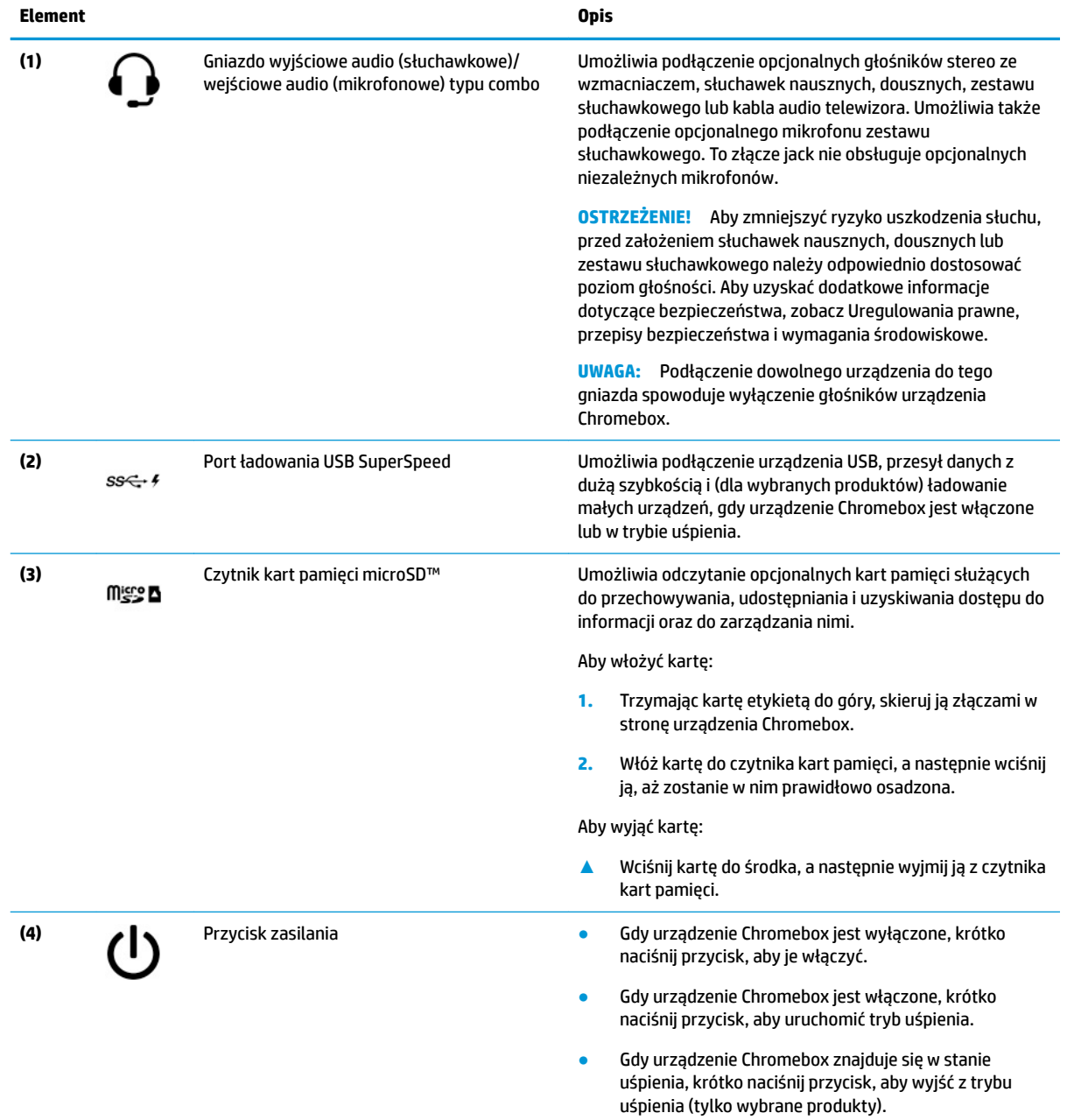

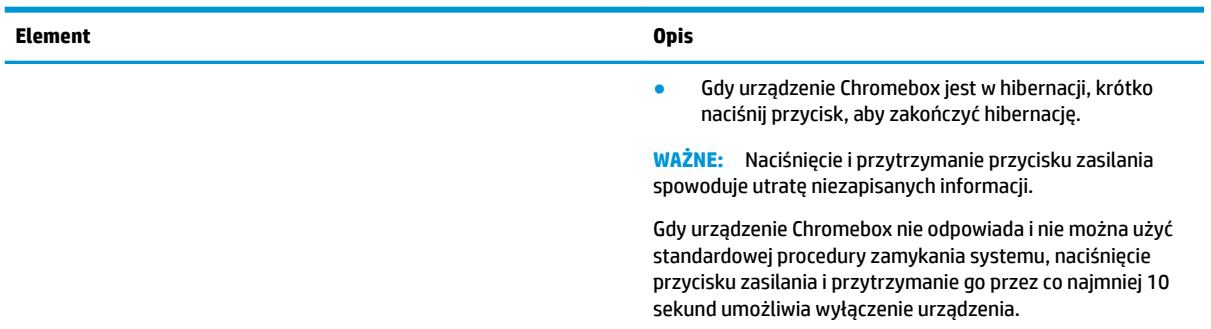

### <span id="page-8-0"></span>**Tabela 1-2 Elementy w przedniej części wraz z opisami (ciąg dalszy)**

# **Tył**

Aby określić położenie elementów w tylnej części urządzenia Chromebox, użyj ilustracji i tabeli.

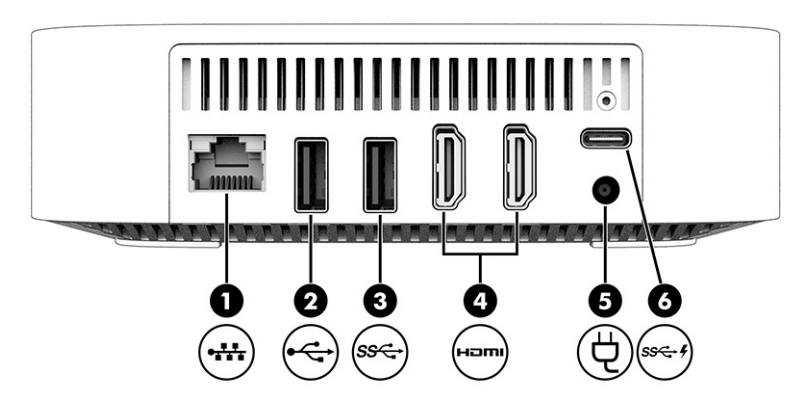

**Tabela 1-3 Elementy z tyłu wraz z opisami**

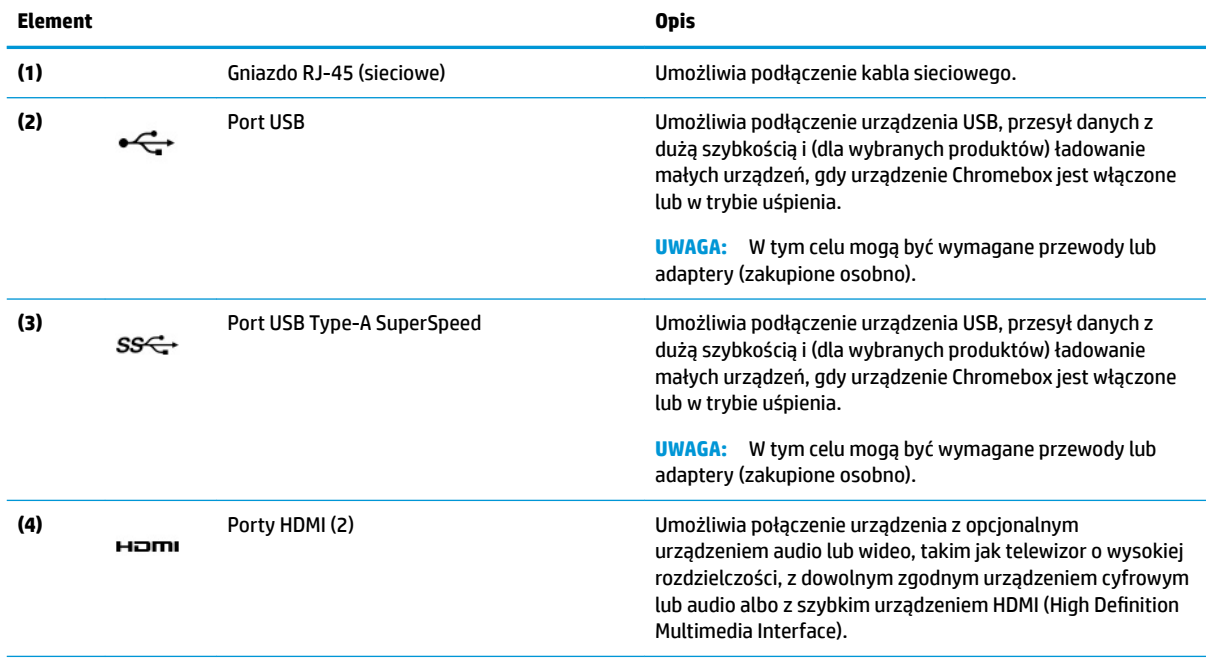

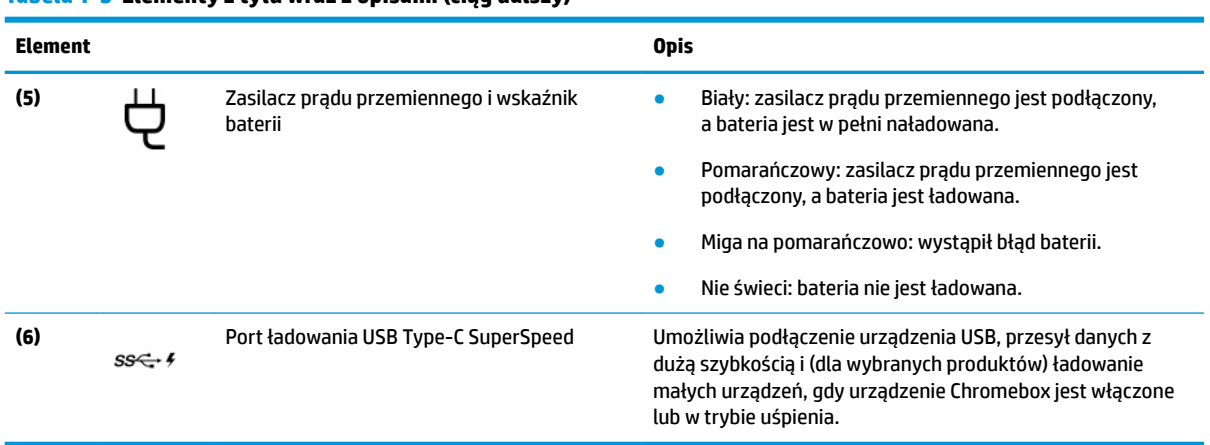

### <span id="page-9-0"></span>**Tabela 1-3 Elementy z tyłu wraz z opisami (ciąg dalszy)**

# **Spód**

Aby określić położenie elementów na spodzie urządzenia, użyj ilustracji i tabeli.

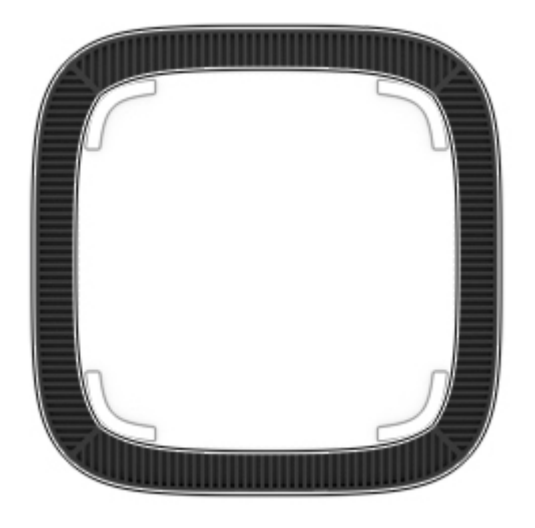

**Tabela 1-4 Element na spodzie wraz z opisem**

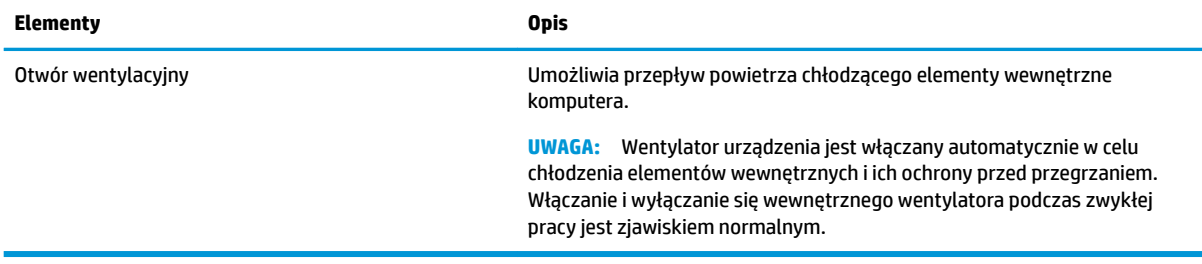

# **Etykiety**

Etykiety umieszczone na urządzeniu Chromebox zawierają informacje, które mogą być potrzebne podczas podróży zagranicznych lub rozwiązywania problemów z systemem. Etykieta może być papierowa lub nadrukowana na produkcie.

### **WAŻNE:** Sprawdź, czy na spodzie urządzenia Chromebox znajduje się prawidłowa etykieta.

Etykieta serwisowa — zawiera ważne informacje dotyczące identyfikacji urządzenia. Dział pomocy technicznej może poprosić o podanie numeru seryjnego, numeru produktu lub numeru modelu. Przed skontaktowaniem się z pomocą techniczną należy znaleźć te informacje.

Etykieta serwisowa może się różnić od pokazanej na ilustracji.

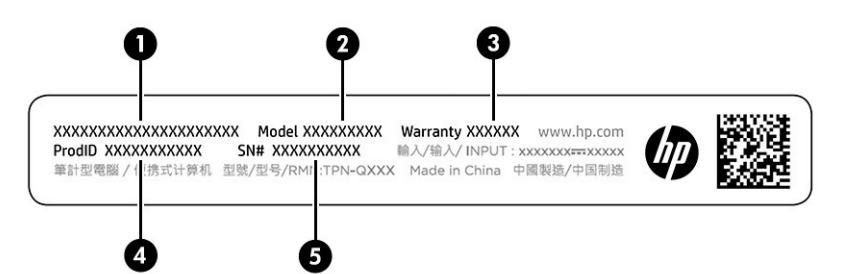

#### **Tabela 1-5 Elementy na etykiecie serwisowej**

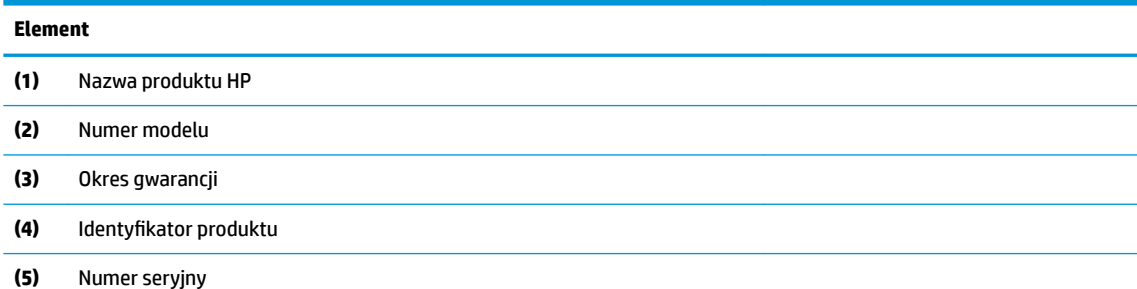

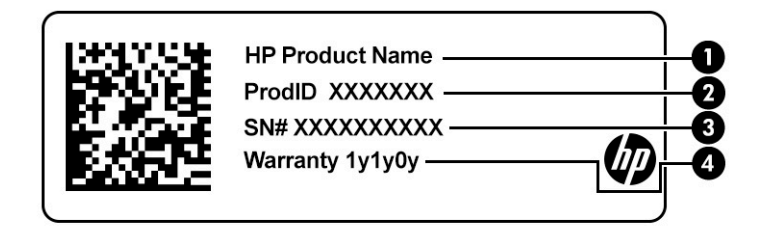

#### **Tabela 1-6 Elementy na etykiecie serwisowej**

#### **Element**

- **(1)** Nazwa produktu HP
- **(2)** Identyfikator produktu
- **(3)** Numer seryjny
- **(4)** Okres gwarancji
- Etykieta dotycząca zgodności z przepisami zawiera informacje o zgodności urządzenia z normami.
- Etykiety certyfikatów urządzeń bezprzewodowych zawierają informacje o opcjonalnych urządzeniach bezprzewodowych oraz atesty krajów/regionów, w których te urządzenia zostały dopuszczone do użytku.

# <span id="page-11-0"></span>**2 Korzystanie z urządzenia Chromebox**

Używaj swojego urządzenia Chromebox jako centrum rozrywki do zarządzania muzyką, pobierania filmów i nie tylko. Ponadto do urządzenia Chromebox można podłączać urządzenia zewnętrzne, takie jak monitor, projektor, telewizor, głośniki i słuchawki, aby uczynić z niego jeszcze bardziej zaawansowane centrum rozrywki.

# **Korzystanie z funkcji audio**

Na urządzeniu można pobierać muzykę i słuchać jej, przesyłać strumieniowo zawartość audio z Internetu (łącznie z radiem), nagrywać dźwięk oraz miksować dźwięk i obraz wideo w celu tworzenia multimediów. Aby zwiększyć przyjemność ze słuchania muzyki, podłącz zewnętrzne urządzenia audio, takie jak głośniki lub słuchawki.

## **Podłączanie głośników**

Do urządzenia możesz podłączyć głośniki przewodowe, używając do tego portu USB lub złącza jack typu combo (wyjście audio słuchawkowe/wejście audio mikrofonowe) w urządzeniu lub stacji dokowania.

Aby podłączyć głośniki bezprzewodowe do urządzenia, postępuj zgodnie z instrukcjami producenta. Aby podłączyć do urządzenia głośniki HD, zobacz sekcję [Podłączanie urządzenia HDMI na stronie 7](#page-12-0). Przed podłączeniem głośników zmniejsz poziom głośności.

## **Podłączanie słuchawek**

Słuchawki przewodowe można podłączyć do złącza jack typu combo (wyjście audio na słuchawki/wejście audio na mikrofon) w urządzeniu Chromebox.

**OSTRZEŻENIE!** Aby zmniejszyć ryzyko uszkodzenia słuchu, przed założeniem słuchawek nausznych, dousznych lub zestawu słuchawkowego należy obniżyć poziom głośności. Aby uzyskać dodatkowe informacje dotyczące bezpieczeństwa, zobacz Uregulowania prawne, przepisy bezpieczeństwa i wymagania środowiskowe.

Aby uzyskać dostęp do tego dokumentu:

Aby podłączyć słuchawki bezprzewodowe do urządzenia Chromebox, postępuj zgodnie z instrukcją producenta urządzenia.

# **Korzystanie z wideo**

Chromebox to zaawansowane urządzenie wideo, które umożliwia oglądanie przesyłanego strumieniowo wideo z ulubionych witryn internetowych, a także pobieranie wideo i filmów do obejrzenia w późniejszym czasie bez konieczności uzyskiwania dostępu do sieci.

Jednego z portów wideo urządzenia można użyć do podłączenia zewnętrznego monitora, projektora lub telewizora. Urządzenie jest wyposażone w port HDMI, do którego można podłączyć monitor lub telewizor obsługujący standard HD, a także Interfejs DisplayPort™ służący do podłączania urządzeń zgodnych ze standardem DisplayPort.

**WAŻNE:** Upewnij się, że urządzenie zewnętrzne jest podłączone do odpowiedniego portu urządzenia Chromebox przy użyciu prawidłowego kabla. Postępuj zgodnie z instrukcjami producenta urządzenia.

## <span id="page-12-0"></span>**Podłączanie urządzenia HDMI**

Aby wyświetlić obraz na telewizorze lub monitorze o wysokiej rozdzielczości, podłącz odpowiednie urządzenie zgodnie z poniższymi instrukcjami:

**WWAGA:** Do podłączenia urządzenia HDMI do urządzenia Chromebox potrzebny jest sprzedawany osobno kabel HDMI.

**1.** Podłącz jeden koniec kabla HDMI do portu HDMI urządzenia Chromebox.

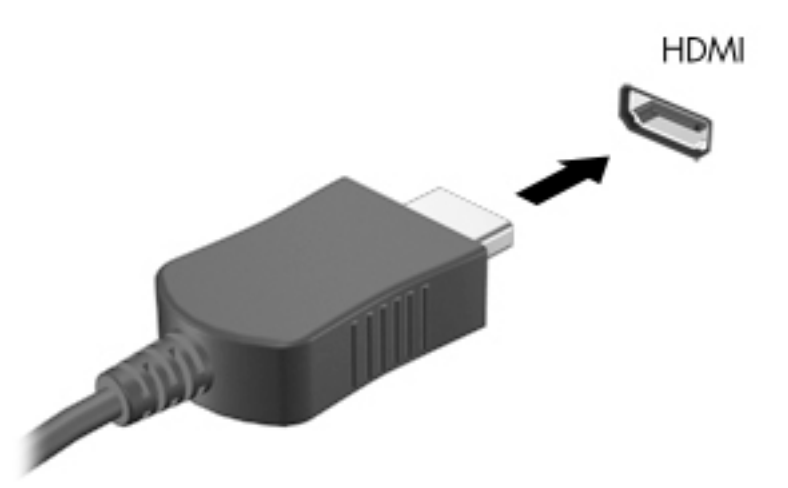

**2.** Podłącz drugi koniec kabla do monitora lub telewizora HD. Pulpit Chrome jest teraz widoczny na urządzeniu wyświetlającym.

# **Podłączanie do sieci bezprzewodowej**

## **Włączanie i wyłączanie funkcji Wake on LAN (WOL)**

Wake on LAN (WOL) to funkcja umożliwiająca włączenie urządzenia za pomocą wiadomości wysyłanej przez sieć lokalną lub sieć LAN.

**WWAGA:** Funkcja Wake on LAN działa tylko wtedy, gdy podłączony jest kabel sieci LAN. Po ponownym uruchomieniu systemu funkcja WOL powraca do ustawienia domyślnego (z włączoną funkcją WOL).

Dostęp do funkcji WOL wymaga rozpoczęcia przywracania systemu i włączenia trybu dewelopera. Przed przystąpieniem do kontynuowania należy upewnić się, że wszystkie pliki zostały zapisane w chmurze lub na dysku zewnętrznym.

# **Włączanie i wyłączanie funkcji WOL**

Aby włączyć lub wyłączyć tę funkcję:

- **UWAGA:** Zmiany funkcji Wake on LAN mogą być stosowane tylko wtedy, gdy podłączony jest kabel sieci LAN. Po ponownym uruchomieniu systemu funkcja WOL zostanie zresetowana do ustawienia domyślnego (WOL-Enabled). Aby uzyskać dodatkowe informacje i aktualizacje, przejdź na stronę<http://www.hp.com/support> i wybierz swój kraj. Postępuj zgodnie z instrukcjami wyświetlanymi na ekranie, aby znaleźć dokumentację odpowiednią dla urządzenia.
	- **1.** Aby zmienić ustawienia WOL, należy przejść do trybu dewelopera. Zobacz [http://www.chromium.org/](http://www.chromium.org/chromium-os/developer-information-for-chrome-os-devices) [chromium-os/developer-information-for-chrome-os-devices](http://www.chromium.org/chromium-os/developer-information-for-chrome-os-devices), aby uzyskać informacje na temat

<span id="page-13-0"></span>uzyskiwania dostępu do trybu dewelopera na urządzeniu. Proces włączania i wyłączania funkcji WOL może ulec zmianie wraz z aktualizacją systemu operacyjnego.

- **2.** Po zainicjowaniu trybu dewelopera system zostanie automatycznie uruchomiony ponownie i wyświetlony zostanie monit o ponowne skonfigurowanie języka i klawiatury oraz zalogowanie się do konta użytkownika.
- **3.** Po zalogowaniu się zobaczysz pulpit Chrome. Naciśnij klawisze ctrl + alt + f2 lub ctrl + alt + →, aby przejść do trybu konsoli.
- **4.** Na ekranie konsoli wpisz root i naciśnij klawisz Enter.
- **5.** W kolejnym monicie wpisz ethtool-s eth0 wol d i naciśnij klawisz enter, aby wyłączyć funkcję WOL. Aby włączyć funkcję WOL, wpisz ethtool-s eth0 wol ginaciśnij klawisz enter.
- **6.** Naciśnij klawisze ctrl + alt + f1 lub ctrl + alt + →, aby powrócić do pulpitu Chrome.

# **Zarządzanie aplikacjami**

Dzięki bezpłatnym lub zakupionym aplikacjom, które można pobrać bezpośrednio do urządzenia, możesz rozszerzyć możliwości pracy i rozrywki na swoim urządzeniu Chromebox.

Aby znaleźć i zainstalować aplikacje, przejdź do sklepu internetowego Chrome. Korzystanie ze sklepu wymaga posiadania konta Google®, ale sklep zachowa listę wszystkich zainstalowanych przez Ciebie aplikacji, nawet po ich odinstalowaniu. Dzięki temu nigdy nie utracisz aplikacji podczas formatowania systemu operacyjnego. Aplikacje są aktualizowane automatycznie, co zapewnia, że zawsze zainstalowana jest najnowsza wersja.

- Aby otworzyć zainstalowaną aplikację, wybierz ikonę programu uruchamiającego i wybierz aplikację z listy lub wybierz ikonę odpowiedniej aplikacji z aplikacji przypiętych do półki w dolnej części ekranu.
- Aby przypiąć lub odpiąć aplikację na półce na ekranie głównym, wybierz ikonę programu uruchamiającego i wybierz aplikację. Kliknij aplikację prawym przyciskiem myszy, a następnie wybierz opcję **Przypnij do półki**. Aby odpiąć aplikację, kliknij ją prawym przyciskiem myszy i wybierz polecenie **Odepnij**.
- Aby odinstalować aplikację, wybierz ikonę programu uruchamiającego i wybierz aplikację. Kliknij aplikację prawym przyciskiem myszy, a następnie wybierz polecenie **Usuń z Chrome**.

Więcej informacji na temat zarządzania aplikacjami można znaleźć na stronie [https://support.google.com/](https://support.google.com/chrome_webstore/answer/1053346?hl=en) [chrome\\_webstore/answer/1053346?hl=en](https://support.google.com/chrome_webstore/answer/1053346?hl=en).

# <span id="page-14-0"></span>**3 Ochrona urządzenia Chromebox i zawartych w nim informacji**

Zabezpieczenia są niezbędne w celu ochrony poufności, integralności i dostępności przetwarzanych informacji. Standardowe funkcje zabezpieczeń i programy innych firm umożliwiają ochronę urządzenia przed różnorodnymi zagrożeniami, takimi jak wirusy, robaki internetowe i inne rodzaje złośliwego kodu.

Gdy zalogujesz się w systemie Chrome i włączysz synchronizację, Chrome będzie chronić Twoje informacje, używając danych uwierzytelniających Twojego konta Google do szyfrowania synchronizowanych haseł. Możesz też zaszyfrować wszystkie synchronizowane dane za pomocą hasła synchronizacji. To hasło synchronizacji jest przechowywane na urządzeniu użytkownika i nie jest wysyłane do firmy Google. Aby uzyskać więcej informacji na temat synchronizowania danych, przejdź na stronę [https://support.google.com/](https://support.google.com/chrome/answer/1181035?hl=en) [chrome/answer/1181035?hl=en.](https://support.google.com/chrome/answer/1181035?hl=en)

**WAŻNE:** Niektóre z funkcji zabezpieczeń wymienionych w tym rozdziale mogą nie być dostępne w danym urządzeniu.

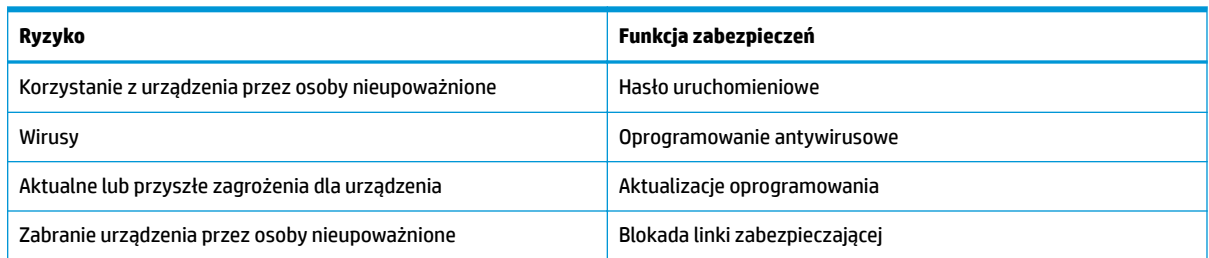

### **Tabela 3-1 Opcje zabezpieczeń urządzenia Chromebox**

# **Zabezpieczanie sieci bezprzewodowej**

Podczas konfiguracji sieci bezprzewodowej należy zawsze pamiętać o włączeniu funkcji zabezpieczeń.

# **Tworzenie kopii zapasowej danych i aplikacji**

Wszystkie aplikacje są aktualizowane automatycznie, a w sklepie Chrome jest przechowywany zapis pobranych i kupionych rzeczy. Google zapisuje automatycznie również ostatnio synchronizowane ustawienia. Jeśli musisz wykonać na urządzeniu przywracanie systemu, możesz zalogować się na swoje konto Google i automatycznie pobrać wszystkie ustawienia, Ulubione i aplikacje.

Firma HP zaleca zapisywanie ważnych dokumentów i plików na napędzie flash USB, karcie pamięci, zewnętrznym dysku twardym lub w pamięci masowej Google Cloud™. Pliki można zapisywać w chmurze w dowolnym momencie, wybierając Dysk Google jako lokalizację zapisywania plików.

## **Przywracanie urządzenia Chromebox**

Jeśli chcesz przekazać urządzenie Chromebox komuś innemu, zresetować uprawnienia właściciela lub rozwiązać problemy z profilem konta, możesz wyczyścić wszystkie lokalne dane użytkownika, resetując je.

- <span id="page-15-0"></span>**WAGA:** Przywracanie ustawień fabrycznych powoduje usunięcie wszystkich informacji przechowywanych na urządzeniu, w tym uprawnień, ustawień i plików użytkownika dla wszystkich kont. Zresetowanie urządzenia nie wpływa na Twoje konta ani na żadne informacje synchronizowane z tymi kontami.
	- **1.** Wybierz obszar stanu w prawym dolnym rogu.
	- **2.** Wybierz opcję **Ustawienia**, a następnie opcję **Pokaż ustawienia zaawansowane**.
	- **3.** Znajdź sekcję Powerwash i kliknij przycisk **Powerwash**.
	- **4.** Po wyświetleniu okna dialogowego wybierz opcję **Uruchom ponownie**.

Aby uzyskać bardziej szczegółowe informacje na temat resetowania urządzenia Chromebox, zobacz <https://support.google.com/chromebook/answer/183084> .

# **Korzystanie z opcjonalnej linki zabezpieczającej**

Linka zabezpieczająca (do zakupienia oddzielnie) utrudnia kradzież urządzenia, ale nie gwarantuje jego pełnego bezpieczeństwa. Linki zabezpieczające stanowią jeden z elementów pełnego systemu zabezpieczeń i pomagają zwiększyć ochronę przed kradzieżą.

Gniazdo linki zabezpieczającej w urządzeniu Chromebox może wyglądać nieco inaczej niż na ilustracji w tym rozdziale. Położenie gniazda linki zabezpieczającej można znaleźć w rozdziale [Poznawanie urządzenia](#page-6-0) [Chromebox na stronie 1.](#page-6-0)

- **1.** Owiń linkę zabezpieczającą wokół dobrze zamocowanego obiektu.
- **2.** Włóż klucz **(1)** do zamka linki zabezpieczającej **(2)**.
- **3.** Umieść zamek linki zabezpieczającej w gnieździe linki zabezpieczającej na urządzeniu **(3)** i zablokuj zamek kluczem.

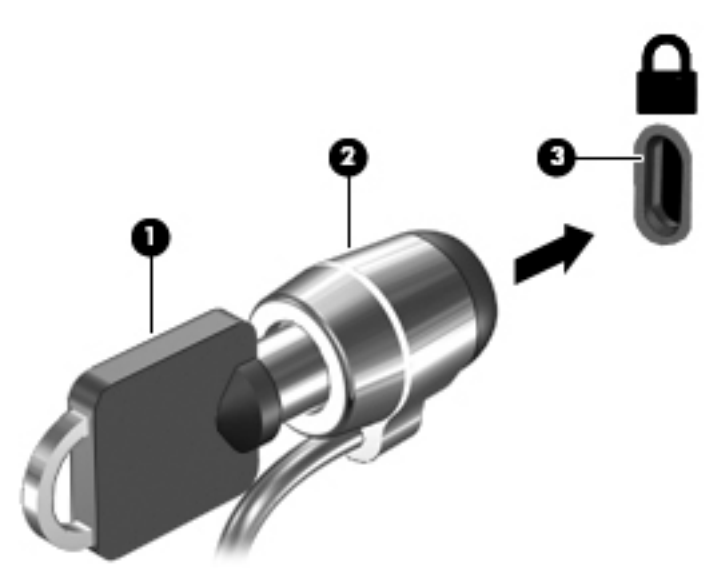

**4.** Wyjmij klucz i przechowuj go w bezpiecznym miejscu.

# <span id="page-16-0"></span>**4 Drukowanie**

Istnieje kilka sposobów drukowania z urządzenia.

- Drukowanie przy użyciu rozwiązania do drukowania Google® Chrome™ inOS.
- Drukowanie z Google Chrome przy użyciu aplikacji HP Print for Chrome.
- **EY UWAGA:** W przypadku korzystania z aplikacji HP Print for Chrome nie można zarejestrować drukarki za pomocą rozwiązania do drukowania Google Chrome inOS.

# **Drukowanie przy użyciu rozwiązania do drukowania inOS Google Chrome**

Google Chrome inOS to wbudowane rozwiązanie do drukowania dla urządzeń Chromebox. Drukarki HP wyprodukowane w 2017 roku i później są obsługiwane automatycznie. Więcej informacji na ten temat znajduje się w witrynie Google Chrome.

- **1.** Przejdź na stronę<https://support.google.com/chrome>.
- **2.** Wybierz ikonę Wyszukaj, wpisz konfigurowanie drukarki, a następnie wybierz pozycję **Konfigurowanie drukarki.**
- **WAGA:** Nie naciskaj klawisza enter.
- **3.** Postępuj zgodnie z instrukcjami wyświetlanymi na ekranie.

# **Drukowanie z przeglądarki Google Chrome**

Alternatywnie, aby drukować z przeglądarki Google Chrome, użyj aplikacji HP Print dla Chrome. Aplikację HP Print dla Chrome można zainstalować ze sklepu Chrome. Więcej informacji można znaleźć w witrynie firmy HP.

- **1.** Przejdź na stronę<http://www.hp.com/support>.
- **2.** Wybierz ikonę wyszukiwania w prawym górnym rogu strony, wpisz Drukowanie za pomocą aplikacji HP Print dla Chrome, a następnie naciśnij klawisz Enter.
- **3.** Postępuj zgodnie z instrukcjami wyświetlanymi na ekranie.

# <span id="page-17-0"></span>**5 Więcej zasobów HP**

Aby znaleźć szczegółowe informacje o produkcie, porady dotyczące obsługi itd., skorzystaj z tej tabeli.

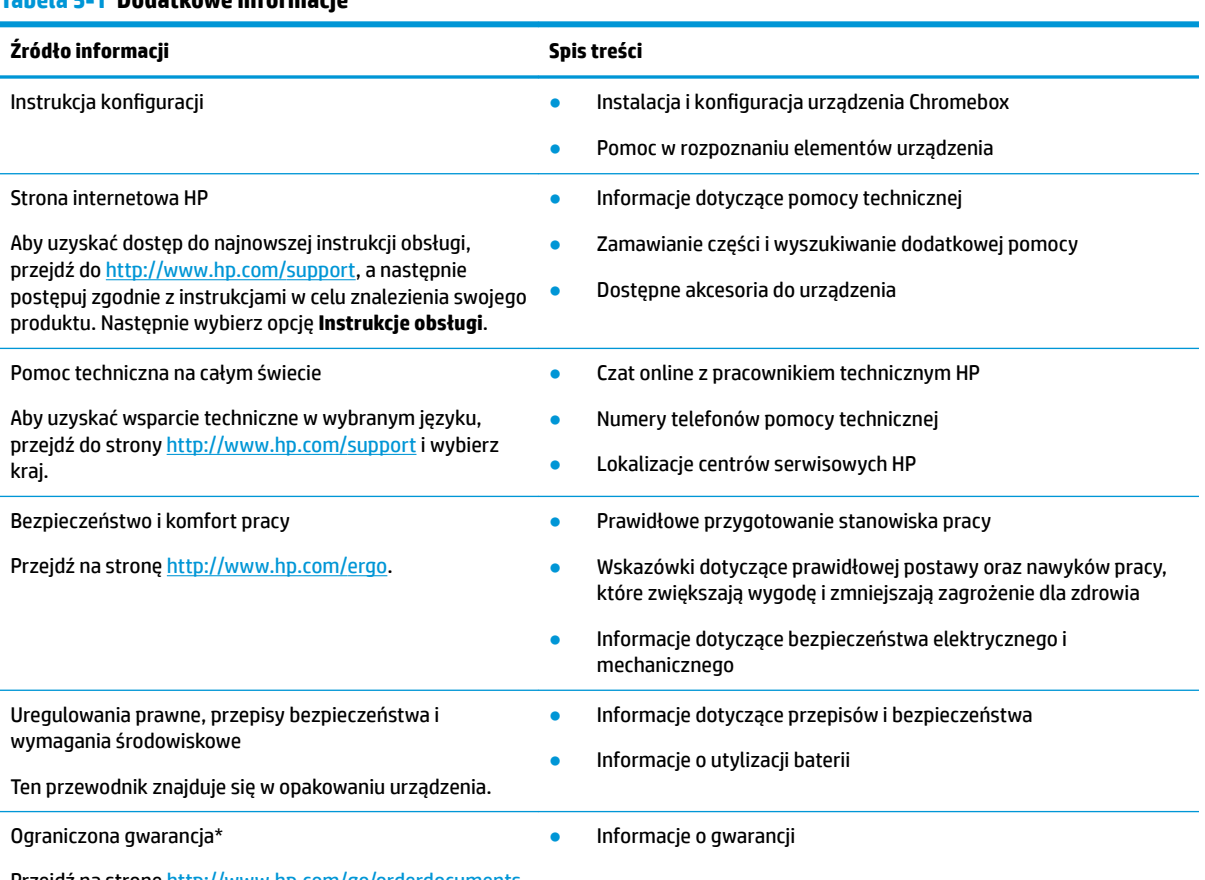

#### **Tabela 5-1 Dodatkowe informacje**

Przejdź na stronę [http://www.hp.com/go/orderdocuments.](http://www.hp.com/go/orderdocuments)

\*Do urządzenia jest dołączona Ograniczona gwarancja HP. Znajduje się ona razem z instrukcjami obsługi w urządzeniu i/lub na płycie CD lub DVD dostarczonej wraz z urządzeniem. W niektórych krajach lub regionach gwarancja może być dostarczana przez firmô HP w postaci papierowej. Tam, gdzie gwarancja nie jest dołączona w postaci papierowej, można zamówić jej kopię na stronie [http://www.hp.com/go/orderdocuments.](http://www.hp.com/go/orderdocuments) W sprawie produktów zakupionych w regionie Azji i Pacyfiku można napisać do firmy HP na adres POD, PO Box 161, Kitchener Road Post Office, Singapore 912006. Należy podać nazwę produktu oraz swoje imię i nazwisko, numer telefonu i adres korespondencyjny.

# <span id="page-18-0"></span>**6 Wyładowania elektrostatyczne**

Wyładowanie elektrostatyczne polega na uwolnieniu ładunków elektrostatycznych w chwili zetknięcia się dwóch obiektów — dzieje się tak na przykład, gdy po przejściu przez dywan dotknie się metalowej gałki drzwi.

Wyładowanie ładunków elektrostatycznych z palców lub innych przewodników elektrostatycznych może spowodować uszkodzenie elementów elektronicznych.

**WAŻNE:** Aby zapobiec uszkodzeniu urządzenia Chromebox i napędu oraz utracie danych, należy stosować następujące środki ostrożności:

- Jeśli instrukcje demontażu lub montażu zalecają odłączenie urządzenia Chromebox, należy najpierw upewnić się, że jest ono prawidłowo uziemione.
- Należy przechowywać elementy w opakowaniach zabezpieczonych elektrostatycznie do chwili, gdy gotowe jest wszystko, co potrzebne do ich zainstalowania.
- Należy unikać dotykania styków, przewodów i układów elektrycznych. Należy zredukować obsługę elementów elektronicznych do minimum.
- Należy używać narzędzi niemagnetycznych.
- Przed dotknięciem elementów należy odprowadzić ładunki elektrostatyczne, dotykając niemalowanej powierzchni metalowej.
- Po wyjęciu elementu z komputera należy go umieścić w opakowaniu zabezpieczonym przed wyładowaniami elektrostatycznymi.

# <span id="page-19-0"></span>**7 Ułatwienia dostępu**

Celem firmy HP jest projektowanie, produkcja i sprzedaż produktów, usług i informacji, które mogą być używane przez wszystkie osoby w dowolnym miejscu, zarówno autonomicznie, jak i w połączeniu z odpowiednimi urządzeniami lub aplikacjami innych firm stanowiącymi technologie ułatwień dostępu.

# **HP i ułatwienia dostępu**

Firma HP pracuje nad tym, aby w tkankę firmy wplatać różnorodność, integrację oraz równoważenie życia zawodowego i prywatnego, i znajduje to odzwierciedlenie we wszystkich jej działaniach. Firma HP dąży do stworzenia środowiska przyjaznego dla wszystkich, którego celem jest udostępnianie ludziom na całym świecie potęgi technologii.

## **Znajdowanie potrzebnych narzędzi**

Technologia może wydobyć Twój potencjał. Technologie ułatwień dostępu usuwają bariery i dają niezależność — w domu, w pracy i w społeczeństwie. Technologie ułatwień dostępu pomagają zwiększyć, utrzymać i poprawić możliwości funkcjonalne technologii elektronicznych i IT.

Aby uzyskać więcej informacji, zobacz [Wyszukiwanie najlepszej technologii ułatwień dostępu na stronie 15.](#page-20-0)

## **Zaangażowanie ƬUm\ HP**

Firma HP angażuje się w dostarczanie produktów i usług dostępnych dla osób niepełnosprawnych. To zaangażowanie służy zwiększeniu różnorodności w firmie oraz udostępnieniu wszystkim korzyści, jakie daje technologia.

Firma HP projektuje, wytwarza oraz sprzedaje produkty i usługi dostępne dla wszystkich, w tym również dla osób niepełnosprawnych, które mogą z nich korzystać niezależnie lub z użyciem urządzeń pomocniczych.

Aby to osiągnąć, zasady dotyczące ułatwień dostępu obejmują siedem głównych celów, będących dla firmy HP drogowskazem przy wykonywaniu zadań. Oczekujemy, że wszyscy menedżerowie i pracownicy firmy HP będą popierać i wdrażać niniejsze cele, stosownie do zajmowanego stanowiska i zakresu obowiązków:

- Rozwój świadomości problemów związanych z dostępnością w ramach firmy HP oraz szkolenie pracowników zapoznające ich z projektowaniem, wytwarzaniem i sprzedażą produktów oraz usług dostępnych dla wszystkich.
- Przygotowanie zaleceń dotyczących dostępności produktów i usług oraz utrzymywanie zespołów odpowiedzialnych za ich wdrażanie, gdy jest to uzasadnione ze względów konkurencyjnych, technicznych i ekonomicznych.
- Zaangażowanie osób niepełnosprawnych w proces przygotowywania zaleceń dotyczących dostępności, a także w projektowanie i testowanie produktów oraz usług.
- Udokumentowanie funkcji ułatwień dostępu oraz publikowanie informacji o produktach i usługach firmy HP w łatwo dostępnej formie.
- Nawiązanie kontaktu z czołowymi dostawcami technologii i rozwiązań związanych z ułatwieniami dostępu.
- <span id="page-20-0"></span>● Prowadzenie wewnętrznych i zewnętrznych badań oraz prac rozwijających technologie ułatwień dostępu mające zastosowanie w produktach i usługach firmy HP.
- Pomoc i wkład w przygotowywanie standardów branżowych i zaleceń dotyczących dostępności.

## **International Association of Accessibility Professionals (IAAP)**

IAAP jest organizacją non-profit, mającą na celu promowanie rozwoju osób zajmujących się zawodowo ułatwieniami dostępu dzięki spotkaniom, kształceniu i certyfikacji. Jej celem jest pomoc specjalistom w rozwoju osobistym i zawodowym oraz umożliwienie organizacjom integracji ułatwień dostępu z ich produktami i infrastrukturą.

Firma HP jest członkiem-założycielem, a jej celem jest współpraca z innymi organizacjami w działaniach na rzecz rozwoju ułatwień dostepu. Zaangażowanie firmy HP służy realizacji jej celów w zakresie ułatwień dostępu: projektowaniu, wytwarzaniu i sprzedaży produktów oraz usług, które mogą być efektywnie wykorzystywane przez osoby niepełnosprawne.

IAAP pomaga w rozwoju osób zajmujących się tą tematyką dzięki nawiązywaniu kontaktów przez pracowników, studentów i organizacje, co ułatwia wzajemne przekazywanie wiedzy. Jeśli chcesz dowiedzieć się więcej, przejdź na stronę <http://www.accessibilityassociation.org> i przyłącz się do naszej społeczności internetowej, zamów biuletyny informacyjne oraz poznaj możliwości uzyskania członkostwa.

## **Wyszukiwanie najlepszej technologii ułatwień dostępu**

Każdy człowiek, w tym osoby niepełnosprawne lub w starszym wieku, powinien mieć możliwość komunikowania się, wyrażania swoich opinii i łączenia się ze światem przy użyciu technologii. Firma HP dąży do zwiększenia świadomości kwestii związanych z ułatwieniami dostępu zarówno wewnątrz firmy, jak i wśród naszych klientów oraz partnerów.

Niezależnie od tego, czy są to łatwo czytelne duże czcionki, rozpoznawanie głosu niewymagające użycia rąk czy też inna technologia ułatwień dostępu w konkretnej sytuacji, szeroka paleta takich technologii sprawia, że produkty firmy HP są łatwiejsze w użyciu. Jak dokonać wyboru?

### **Ocena własnych potrzeb**

Technologia może uwolnić Twój potencjał. Technologie ułatwień dostępu usuwają bariery i dają niezależność — w domu, w pracy i w społeczeństwie. Technologie ułatwień dostępu (AT) pomagają zwiększyć, utrzymać i poprawić możliwości funkcjonalne technologii elektronicznych i IT.

Możesz wybierać spośród wielu produktów z ułatwieniami dostępu. Ocena technologii ułatwień dostępu powinna umożliwić Ci analizę przydatności wielu produktów, odpowiedzieć na pytania i ułatwić wybór najlepszego rozwiązania. Osoby zajmujące się zawodowo oceną technologii ułatwień dostępu pochodzą z rozmaitych środowisk. Są wśród nich certyfikowani fizjoterapeuci, specjaliści od terapii zajęciowej, zaburzeń mowy i znawcy wielu innych dziedzin. Inne osoby, nieposiadające certyfikatów ani licencji, również mogą dostarczyć przydatnych informacji. Możesz zapytać o ich doświadczenie, wiedzę i opłaty, aby określić, czy spełniają Twoje wymagania.

## **Dostępność produktów firmy HP**

Te łącza zawierają informacje na temat funkcji i technologii ułatwień dostępu w różnych produktach firmy HP, jeśli ma to zastosowanie. Zasoby te pomogą w wyborze konkretnych funkcji technologii ułatwień dostępu oraz produktów najbardziej przydatnych w Twojej sytuacji.

- [HP Elite x3 opcje ułatwień dostępu \(Windows 10 Mobile\)](http://support.hp.com/us-en/document/c05227029)
- [Komputery HP opcje ułatwień dostępu systemu Windows 7](http://support.hp.com/us-en/document/c03543992)
- [Komputery HP opcje ułatwień dostępu systemu Windows 8](http://support.hp.com/us-en/document/c03672465)
- <span id="page-21-0"></span>● [Komputery HP — opcje ułatwień dostępu systemu Windows 10](http://support.hp.com/us-en/document/c04763942)
- [Tablety HP Slate 7 włączanie funkcji ułatwień dostępu w tablecie HP \(Android 4.1/Jelly Bean\)](http://support.hp.com/us-en/document/c03678316)
- [Komputery HP SlateBook włączanie funkcji ułatwień dostępu \(Android 4.3, 4.2/Jelly Bean\)](http://support.hp.com/us-en/document/c03790408)
- Komputery HP Chromebook włączanie funkcji ułatwień dostępu w komputerze HP Chromebook lub [Chromebox \(Chrome OS\)](https://support.google.com/chromebook/answer/177893?hl=en&ref_topic=9016892)
- [Sklep HP urządzenia peryferyjne dla produktów firmy HP](http://store.hp.com/us/en/ContentView?eSpotName=Accessories&storeId=10151&langId=-1&catalogId=10051)

Dodatkowe informacje o funkcjach ułatwień dostępu w produktach firmy HP można znaleźć na stronie [Kontakt z pomocą techniczną na stronie 18.](#page-23-0)

Dodatkowe łącza do zewnętrznych partnerów i dostawców, którzy mogą udzielić dalszych informacji:

- [Informacje o ułatwieniach dostępu w produktach firmy Microsoft \(Windows 7, Windows 8, Windows 10,](http://www.microsoft.com/enable) [Microsoft Office](http://www.microsoft.com/enable)
- [Informacje o ułatwieniach dostępu w produktach firmy Google \(Android, Chrome, aplikacje Google\)](https://www.google.com/accessibility/)
- [Technologie ułatwień dostępu posortowane według rodzaju niepełnosprawności](http://www8.hp.com/us/en/hp-information/accessibility-aging/at-product-impairment.html)
- **[Assistive Technology Industry Association \(ATIA\)](http://www.atia.org/)**

# **Standardy i ustawodawstwo**

Kraje na całym świecie ustanawiają przepisy mające na celu ułatwienie dostępu do produktów i usług dla osób niepełnosprawnych. Przepisy te mają historycznie zastosowanie do produktów i usług telekomunikacyjnych, komputerów i drukarek wyposażonych w określone funkcje komunikacji i odtwarzania wideo, wraz z ich dokumentacją użytkownika i obsługą klienta.

## **Standardy**

Amerykańska Rada ds. Dostępności utworzyła sekcję 508 standardów FAR (Federal Acquisition Regulation) w celu zapewnienia dostępu do technologii informacyjno-komunikacyjnych dla osób z niepełnosprawnościami fizycznymi, sensorycznymi lub poznawczymi.

Standardy opisują kryteria techniczne dla poszczególnych typów technologii, jak również wymagania dotyczące wydajności, skupiając się na funkcjonalności opisywanych produktów. Konkretne kryteria dotyczą aplikacji oraz systemów operacyjnych, informacji i aplikacji internetowych, komputerów, urządzeń telekomunikacyjnych, produktów wideo i multimedialnych oraz produktów zamkniętych stanowiących całość.

### **Mandat 376 — EN 301 549**

Unia Europejska stworzyła normę EN 301 549 w ramach mandatu 376 jako zestaw narzędzi online do zamówień publicznych na produkty informacyjno-komunikacyjne. Ta norma umożliwia określenie wymagań dotyczących produktów i usług informacyjno-komunikacyjnych, wraz z opisem procedur testowych i metodologii oceny dla każdego wymagania.

### **Web Content Accessibility Guidelines (WCAG)**

Dokumenty zawarte w Web Content Accessibility Guidelines (WCAG), będące efektem działalności grupy Web Accessibility Initiative (WAI) powstałej w ramach W3C, służą pomocą projektantom i deweloperom tworzącym witryny bardziej odpowiadające potrzebom osób niepełnosprawnych lub podlegających ograniczeniom związanym z wiekiem.

Dokumenty WCAG dotyczą ułatwień dostępu dla szerokiego zakresu zawartości (tekst, obrazy, audio i wideo) oraz aplikacji internetowych. Dokumenty WCAG podlegają precyzyjnym testom, są łatwe do zrozumienia i

<span id="page-22-0"></span>pozostawiają deweloperom miejsce na innowacje. Standard WCAG 2.0 został również zatwierdzony jako norma [ISO IEC 40500:2012](http://www.iso.org/iso/iso_catalogue/catalogue_tc/catalogue_detail.htm?csnumber=58625/).

Standard WCAG zwraca szczególną uwagę na bariery dostępu do Internetu napotykane przez osoby z niesprawnościami wzroku, słuchu, ruchowymi, psychicznymi i neurologicznymi oraz przez korzystające z Internetu osoby starsze, które potrzebują ułatwień dostępu. Standard WCAG 2.0 zawiera charakterystyki dostępnej zawartości:

- **Dostrzegalność** (na przykład przedstawienie rozwiązań alternatywnych, tekst zamiast obrazów, podpisy zamiast audio, dostosowanie prezentacji lub kontrast kolorów)
- **Dostępność** (biorąc pod uwagę dostęp z klawiatury, kontrast kolorów, czas wprowadzania danych wejściowych, unikanie wywoływania ataków padaczki oraz nawigację)
- **Zrozumiałość** (uwzględniając czytelność, przewidywalność i pomoc przy wprowadzaniu danych)
- **Niezawodność** (na przykład dzięki zapewnieniu zgodności z technologiami ułatwień dostępu)

## **Ustawodawstwo i przepisy**

Dostępność technologii informacyjnych i informacji jest coraz istotniejszym zagadnieniem dla ustawodawstwa. Te łącza stanowią źródło informacji o kluczowych aktach prawnych, przepisach i normach.

- [Stany Zjednoczone](http://www8.hp.com/us/en/hp-information/accessibility-aging/legislation-regulation.html#united-states)
- **[Kanada](http://www8.hp.com/us/en/hp-information/accessibility-aging/legislation-regulation.html#canada)**
- [Europa](http://www8.hp.com/us/en/hp-information/accessibility-aging/legislation-regulation.html#europe)
- **[Australia](http://www8.hp.com/us/en/hp-information/accessibility-aging/legislation-regulation.html#australia)**
- [Cały świat](http://www8.hp.com/us/en/hp-information/accessibility-aging/legislation-regulation.html#worldwide)

# **Przydatne zasoby i łącza dotyczące ułatwień dostępu**

Te organizacje, instytucje i zasoby mogą być dobrym źródłem informacji o niepełnosprawności i ograniczeniach związanych z wiekiem.

**WAGA:** Nie jest to wyczerpująca lista. Poniższe organizacje podano wyłącznie w celach informacyjnych. Firma HP nie ponosi żadnej odpowiedzialności za informacje lub kontakty, na które można natrafić w Internecie. Obecność na tej liście nie oznacza udzielenia poparcia przez firmę HP.

## **Organizacje**

Są to jedne z wielu organizacji które zapewniają informacje o niepełnosprawności i ograniczeniach związanych z wiekiem.

- American Association of People with Disabilities (AAPD)
- The Association of Assistive Technology Act Programs (ATAP)
- Hearing Loss Association of America (HLAA)
- Information Technology Technical Assistance and Training Center (ITTATC)
- Lighthouse International
- **National Association of the Deaf**
- **National Federation of the Blind**
- <span id="page-23-0"></span>Rehabilitation Engineering & Assistive Technology Society of North America (RESNA)
- Telecommunications for the Deaf and Hard of Hearing, Inc. (TDI)
- W3C Web Accessibility Initiative (WAI)

## **Instytucje edukacyjne**

Wiele instytucji edukacyjnych, w tym przedstawione w tych przykładach, dostarcza informacje o niepełnosprawności i ograniczeniach związanych z wiekiem.

- California State University, Northridge, Center on Disabilities (CSUN)
- University of Wisconsin Madison, Trace Center
- University of Minnesota computer accommodations program

## **Inne zasoby dotyczące niepełnosprawności**

Wiele zasobów, w tym te przykłady, zawiera informacje o niepełnosprawności i ograniczeniach związanych z wiekiem.

- ADA (Americans with Disabilities Act) Technical Assistance Program
- Międzynarodowa Organizacja Pracy Inicjatywa Global Business and Disability Network
- **EnableMart**
- **European Disability Forum**
- **Job Accommodation Network**
- **Microsoft Enable**

## **Łącza firmy HP**

Te łącza prowadzą do zasobów firmy HP zawierających informacje na temat niepełnosprawności i ograniczeń związanych z wiekiem.

[Nasz formularz kontaktowy](https://h41268.www4.hp.com/live/index.aspx?qid=11387)

[Przewodnik po bezpieczeństwie i komforcie pracy firmy HP](http://www8.hp.com/us/en/hp-information/ergo/index.html)

[Sprzedaż dla sektora publicznego w firmie HP](https://government.hp.com/)

# **Kontakt z pomocą techniczną**

HP oferuje pomoc techniczną i wsparcie w zakresie ułatwień dostępu dla klientów niepełnosprawnych.

**WWAGA:** Pomoc techniczna jest dostępna tylko w języku angielskim.

- Klienci niesłyszący lub słabosłyszący mogą zgłaszać swoje pytania dotyczące pomocy technicznej lub ułatwień dostępu w produktach firmy HP w następujący sposób:
	- Użyj urządzenia TRS/VRS/WebCapTel, aby skontaktować się z działem pod numerem (877) 656-7058 od poniedziałku do piątku, od godziny 06:00 do 21:00 czasu górskiego.
- Klienci z innymi niesprawnościami lub ograniczeniami związanymi z podeszłym wiekiem mogą zgłaszać swoje pytania dotyczące pomocy technicznej lub ułatwień dostępu w produktach firmy HP, używając następujących opcji:
- Zadzwoń pod numer (888) 259-5707 od poniedziałku do piątku, od godziny 06:00 do 21:00 czasu górskiego.
- Uzupełnij [formularz kontaktowy przeznaczony dla osób niepełnosprawnych lub z ograniczeniami](https://h41268.www4.hp.com/live/index.aspx?qid=11387) [związanymi z podeszłym wiekiem](https://h41268.www4.hp.com/live/index.aspx?qid=11387).

# <span id="page-25-0"></span>**Indeks**

## **A**

audio [6](#page-11-0) głośniki [6](#page-11-0) słuchawki [6](#page-11-0)

### **D**

drukowanie [11](#page-16-0) dźwięk. *Patrz* audio

### **E**

elementy prawa strona [1](#page-6-0) spód [4](#page-9-0) strona przednia [1](#page-6-0) tylna strona [3](#page-8-0) etykieta certyfikatu urządzenia bezprzewodowego [4](#page-9-0) etykieta urządzenia Bluetooth [4](#page-9-0) etykieta urządzenia WLAN [4](#page-9-0) etykiety Bluetooth [4](#page-9-0) certyfikat urządzenia bezprzewodowego [4](#page-9-0) numer seryjny [4](#page-9-0) serwis [4](#page-9-0) WLAN [4](#page-9-0) zgodność z przepisami [4](#page-9-0) etykiety serwisowe, położenie [4](#page-9-0)

### **G**

głośniki podłączanie [6](#page-11-0)

### **I**

informacje o zgodności z przepisami etykieta zgodności z przepisami [4](#page-9-0) etykiety certyfikatów urządzeń bezprzewodowych [4](#page-9-0) International Association of Accessibility Professionals [15](#page-20-0)

### **N**

nazwa i numer produktu, Chromebox [4](#page-9-0)

numer seryjny, Chromebox [4](#page-9-0)

### **O**

obsługa [12](#page-17-0) obsługa klienta, ułatwienia dostępu [18](#page-23-0)

### **P**

podłączanie do sieci bezprzewodowej [7,](#page-12-0) [8](#page-13-0) podróżowanie z urządzeniem Chromebox [4](#page-9-0)

### **S**

słuchawki, podłączanie [6](#page-11-0) standardy i ustawodawstwo, ułatwienia dostępu [16](#page-21-0) Standardy ułatwień dostępu w Sekcji 508 [16](#page-21-0)

### **T**

technologie ułatwień dostępu cel [14](#page-19-0) wyszukiwanie [15](#page-20-0)

### **U**

ułatwienia dostępu [14](#page-19-0) ułatwienia dostępu, technologie wyszukiwanie [15](#page-20-0) ułatwienia dostępu wymagają oceny [15](#page-20-0) Urządzenie Bluetooth [7](#page-12-0), [8](#page-13-0) urządzenie WLAN [4](#page-9-0)

#### **W**

wideo, korzystanie [6](#page-11-0) wyładowania elektrostatyczne [13](#page-18-0)

#### **Z**

Zasady dotyczące ułatwień dostępu obowiązujące w firmie HP [14](#page-19-0) zasoby, ułatwienia dostępu [17](#page-22-0)